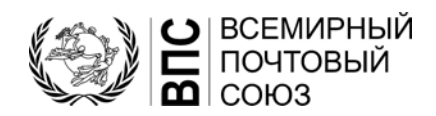

### **Система управления перечнями стандартных кодов (SCMS) – Коды центров обработки международной почты (ЦОМП) – Руководство пользователя**

## **Содержание**

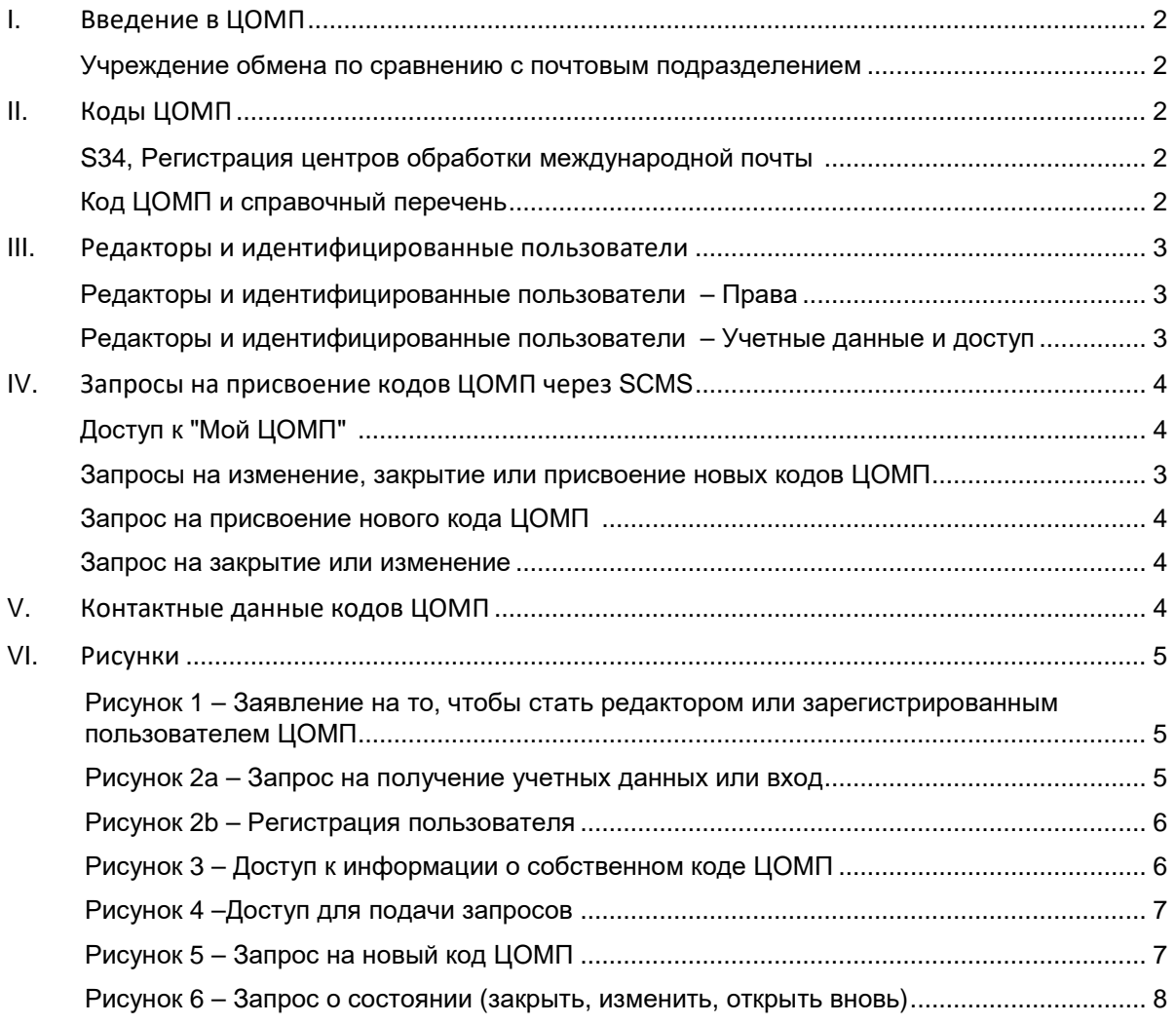

#### **Введение в ЦОМП**

Назначенные почтовые операторы стран-членов ВПС создают **учреждения обмена** (УО), из которых отправляется исходящая почта и в которых принимаются все входящие почтовые отправления. Международные почтовые отправления, обмениваемые между странами, таким образом, перемещаются между УО.

Почтовые операторы обучают и оснащают персонал УО с целью «интернационализации» исходящих почтовых отправлений на основе нормативных положений и стандартов ВПС и применяют по мере возможности к входящим почтовым отправлениям положения внутреннего законодательства на основе своих собственных продуктов и технологических процессов.

### *Учреждение обмена по сравнению с почтовым подразделением*

Если речь идет о стандартах, то **в УО формируют или принимают депеши**. Таким образом, в УО готовят или получают письменные или посылочные карты или эквиваленты EMS, а также емкости. В УО вскрывают входящие емкости и формируют или получают сообщения PREDES и RESDES.

**В почтовом подразделении формируют или принимают партии грузов.** Таким образом, в нем готовят или принимают накладные сдачи, такие как CN 37, CN 38 или CN 41. Термин «почтовое подразделение» является стандартным термином. Он не используется в нормативных положениях.

**Центром обработки международной почты (ЦОМП), как правило, является как УО, так и почтовое подразделение.** Однако если в УО формируют депеши (и, следовательно, емкости) и направляют их в другое отделение для консолидации с целью перевозки (например, авиарейсом), то проводится разграничение между ЦОМП, выступающим в качестве УО и в качестве почтового подразделения.

Исходящий (экспортирующий) ЦОМП означает, что это только почтовое подразделение, которое получает емкости, формируемые УО, заносит их в накладную сдачи и организует их передачу перевозчику (авиакомпании). Входящий (импортирующий) ЦОМП означает, что это только почтовое подразделение, которое получает емкости от перевозчика, подтверждает их получение и направляет их в УО для вскрытия или которое может пересылать их дальше в другой партии грузов.

#### **Коды ЦОМП**

#### *S34, Регистрация центров обработки международной почты*

В техническом стандарте S34 ВПС содержатся положения по ведению реестра ЦОМП, в котором каждый ЦОМП идентифицируется шестизначным кодом ЦОМП.

#### *Справочный перечень и код ЦОМП*

Для публикации ЦОМП существует три перечня:

- Перечень кодов **108**: все коды ЦОМП, закрытые или вновь открытые (ЦОМП, закрытые более пяти лет назад из данного перечня исключаются)
- Справочный перечень **108a**: истекшие регистрационные данные о кодах ЦОМП и закрытых ЦОМП

*N.B. – Если изменяются атрибуты ЦОМП, тогда предыдущая регистрация со старыми атрибутами будет в 108a. Само отделение может не закрываться.*

Справочный перечень **108b**: действительные (открытые) коды ЦОМП

Содержание справочных перечней 108a и 108b является подклассом содержания перечня кодов 108.

В перечне кодов 108 содержаться многочисленные записи для кодов ЦОМП: всякий раз, когда характеристики ЦОМП эволюционируют с течением времени, добавляется новая запись. Таким образом, сохраняется история изменений.

**N.B. –** Наличие определенной записи в перечне кодов 108 ВПС не означает, что почту можно отправлять в соответствующий ЦОМП без предварительной консультации с оператором данного ЦОМП.

#### **Редакторы и идентифицированные пользователи**

*N.B. – Для получения информации о доступе к SCMS просим ознакомиться с Руководством пользователя по Системе управления перечнем стандартных кодов (SCMS)* 

*Редакторы и идентифицированные пользователи - Права*

Существует два типа пользователей SCMS, имеющих специальные права в отношении ЦОМП: идентифицированные пользователи ЦОМП и редакторы ЦОМП.

Коды ЦОМП создаются, изменяются и закрываются **редактором ЦОМП**. Редактор ЦОМП имеет права подавать через SCMS запросы на присвоение нового кода ЦОМП, закрытие ЦОМП или изменение атрибутов кода ЦОМП или другой информации, такой как контактная информация.

**Идентифицированные пользователи ЦОМП** могут иметь доступ ко всей информации ЦОМП и направлять запрос на изменение контактной информации.

Рекомендуется, чтобы на одного оператора приходился только одни редактор ЦОМП.

#### *Редакторы и идентифицированные пользователи – Учетные данные и доступ*

Доступ к SCMS для редакторов или идентифицированных пользователей, или подачи заявок на то, чтобы стать редактором или идентифицированным пользователем ЦОМП, осуществляется через ссылку **SCMS – Registered users,** имеющуюся на веб-сайте ВПС: (см. Рис 1): [https://www.upu.int/en/Postal-Solutions/Programmes-Services/S](https://www.upu.int/en/Postal-Solutions/Programmes-Services/Standards)tandards

На следующем экране либо войдите, либо щелкните по «Пока нет учетных данных? Зарегистрируйтесь» (Рис.2a).

**N.B. –** Учетные данные, действительные для Руководства по таможенным вопросам, например, могут использоваться для получения доступа к приложению SCMS. Всеобщие учетные записи используются таким образом, чтобы у пользователей была единая учетная запись для доступа ко всем приложениям ВПС.

Предоставить полную информацию для регистрации пользователя ВПС. Все поля со звездочкой (\* )обязательны для заполнения.

Под "Организация" требуется **учетное имя.**

Кликните по иконке  $\bullet$ , чтобы найти вашу организацию и ввести в данное поле (Рис. 2b) **учетное имя**.

#### **Запрос на предоставление кода ЦОМП через SCMS**

*Доступ к "Мой ЦОМП"* Вход в систему позволит редактору/идентифицированному пользователю получить доступ к

домашней странице SCMS. Кликните на иконку **с правой стороны экрана**, (Рис.3) для доступа к «Мой ЦОМП».

На следующем экране представлен перечень всех кодов ЦОМП, которые принадлежат организациям-редакторам/идентифицированным пользователям или находятся в их введении.

*Запросы на изменение, закрытие или присвоение новых кодов ЦОМП* 

Кликните по иконке в верхней части страницы, чтобы запросить **новый код ЦОМП** (См. рис. 4).

Кликните по иконке  $\leq$  с левой стороны экрана (Рис. 4), чтобы получить доступ к данным, используемым для запроса на **изменение** или **закрытие**.

#### *Запрос на новый ЦОМП*

Иконка **не новый код ЦОМП открывает страницу запроса (Рис. 5). Все поля, помеченные** звездочкой (\*), являются обязательными.

После заполнения кликните по  $\begin{bmatrix} \text{Save} & \bullet \\ \text{Co} \text{X} \text{BAW} & \text{B} \end{bmatrix}$  и проект запроса сохраниться в системе.

Для отправки запроса в МБ для подтверждения и публикации вновь откройте данные и измениете IMPC STATUS \* на Create requested  $\vee$  и затем на  $\left[\begin{array}{cc} \text{Save} & \bullet \\ \end{array}\right]$  (сохранить).

*Запрос на закрытие или изменение ЦОМП* 

Иконка редактирования <sup>с</sup> открывает экран данных ЦОПМ, которые должны быть отредактированы. Редактор выбирает одно из следующих состояний ЦОМП (Рис. 6):

- Запрос на закрытие
- Запрос на изменение
- Запрос на повторное открытие

Save -Введите новые атрибуты и кликните Чтобы закрыть код ЦОМП, выберите IMPC Status\* Close Requested и кликните Save  $\sim$ 

#### **Контактные данные в отношении кодов ЦОМП**

Кликните на иконку <sup>63</sup> (с правой стороны страницы под названием « Мой ЦОМП"), чтобы получить доступ к перечню контактов ЦОМП и подробной информации.

Перечень можно сортировать, используя названия колонок в верхней части листа.

4

#### **Рисунки**

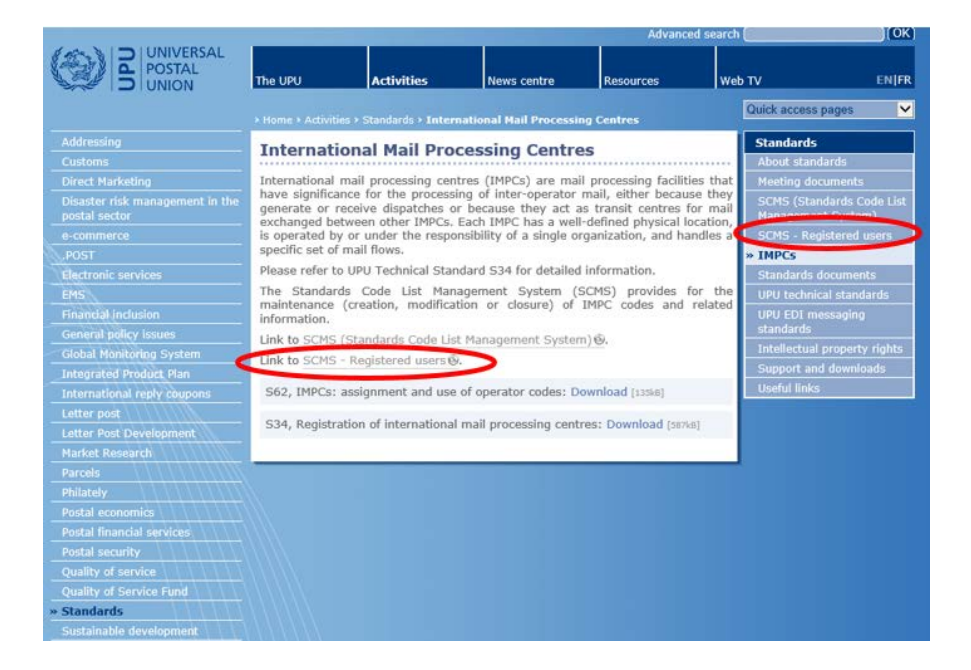

**Рисунок 1 – Приложение, позволяющее стать редактором или зарегистрированным пользователем ЦОМП**

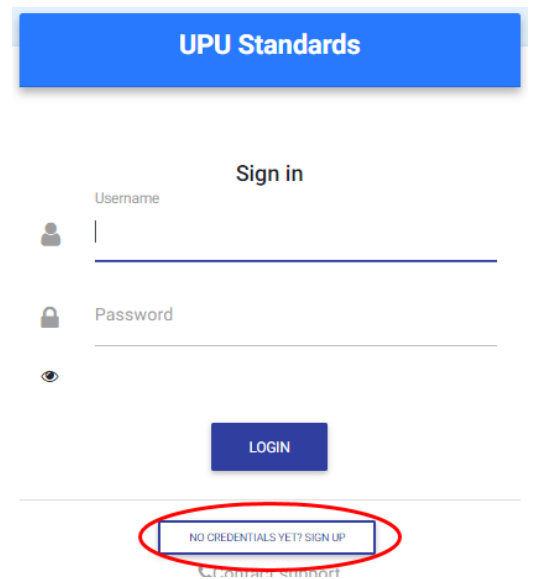

**Рисунок 2a – Требуемые идентификационные данные или регистрация**

## - UPU User Registration - The Management of the UPU User Registration

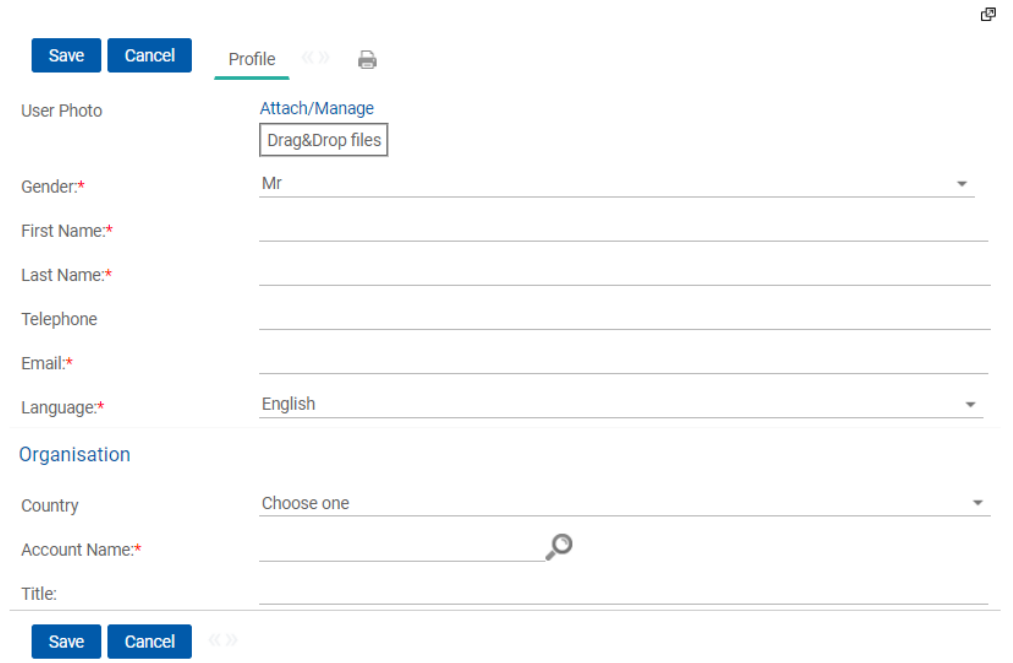

# **Рисунок 2b – Регистрация пользователя**

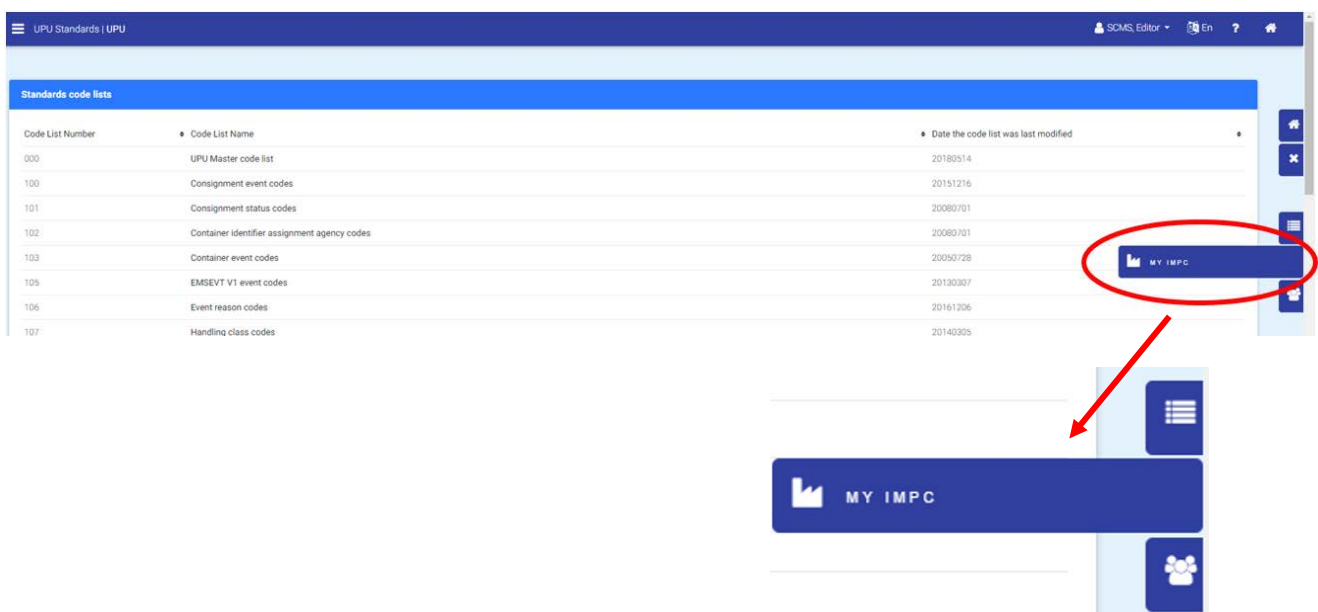

**Рисунок 3 – Доступ к собственной информации о коде ЦОМП**

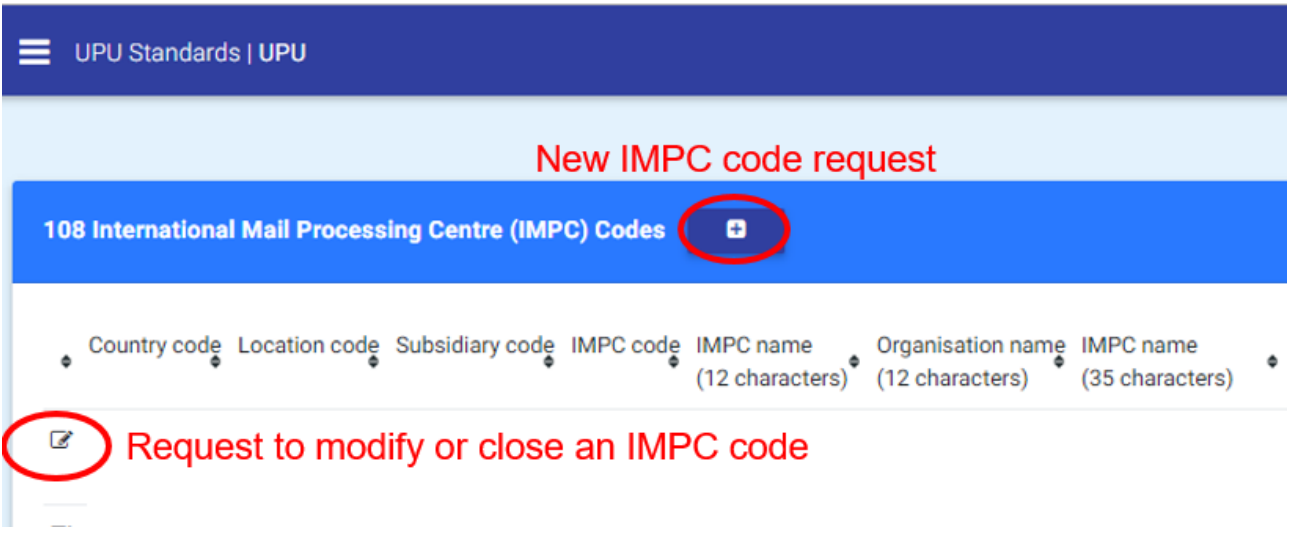

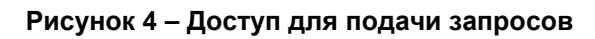

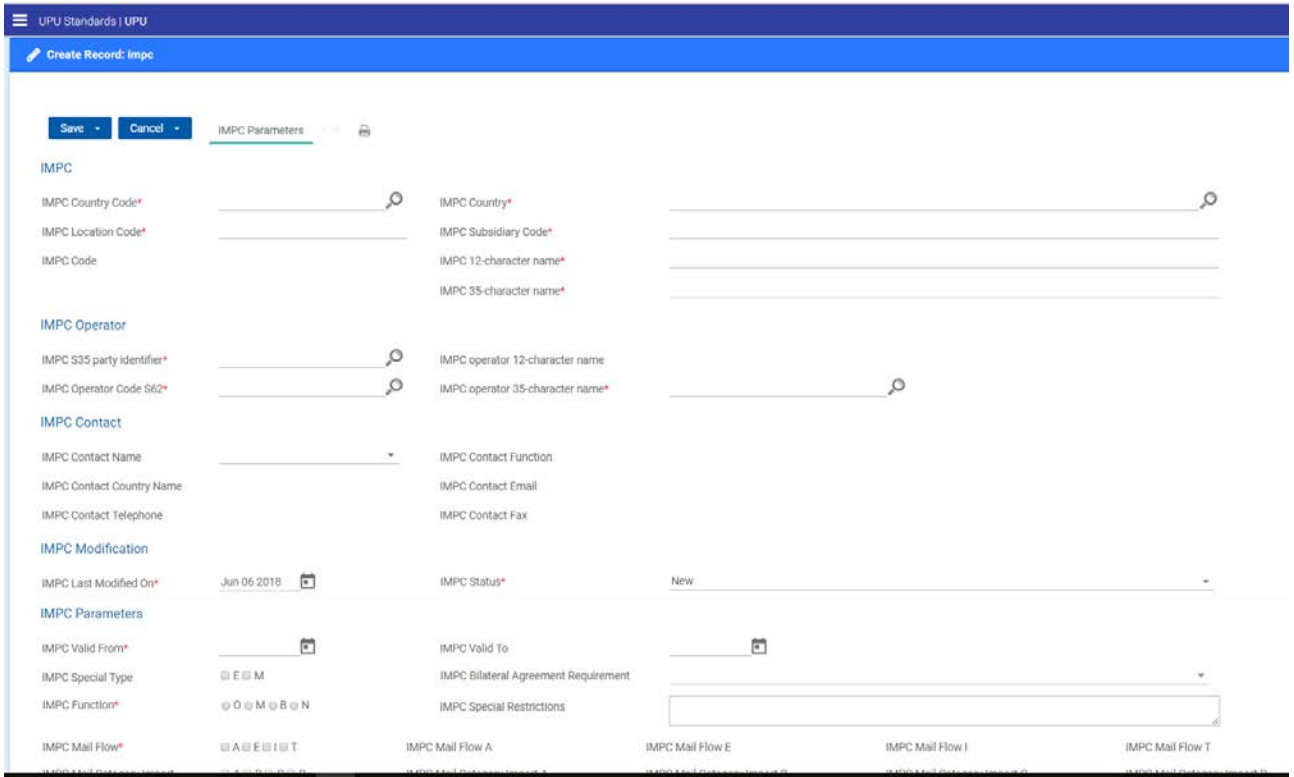

When creating an IMPC, it is by default in the Draft state. You need to save first the push it in the Created Requested state to have it processed. Registered -IMPC Status\*

**Рисунок 5 – Запрос на присвоение нового кода ЦОМП**

| UPU Standards   UPU            |                              |                                      |                                             |               | SCMS, Editor | <b>随所 ?</b> | $\bullet$ |
|--------------------------------|------------------------------|--------------------------------------|---------------------------------------------|---------------|--------------|-------------|-----------|
| Edit Record: Impo (id='58852') |                              |                                      |                                             |               |              | ×           |           |
|                                |                              |                                      |                                             | $\mathcal{B}$ |              |             |           |
| Cancel +<br>Save $+$           | AB<br><b>IMPC Parameters</b> |                                      |                                             |               |              |             |           |
| <b>IMPC</b>                    |                              |                                      |                                             |               |              |             |           |
| IMPC Country Code*             | CH                           | IMPC Country*                        | Switzerland                                 |               |              |             |           |
| IMPC Location Code*            | <b>GVA</b>                   | IMPC Subsidiary Code*                | A                                           |               |              |             |           |
| <b>IMPC Code</b>               | CHGVAA                       | IMPC 12-character name*              | GENEVA 5                                    |               |              |             |           |
|                                |                              | IMPC 35-character name*              | <b>GENEVA 5</b>                             |               |              |             |           |
| <b>IMPC Operator</b>           |                              |                                      |                                             |               |              |             |           |
| IMPC \$35 party identifier*    | <b>JTCCHA</b>                | IMPC operator 12-character name      | Swiss Post                                  |               |              |             |           |
| IMPC Operator Code S62*        | <b>CHA</b>                   | IMPC operator 35-character name*     | <b>Swiss Post</b>                           |               |              |             |           |
| <b>IMPC Contact</b>            |                              |                                      |                                             |               |              |             |           |
| <b>IMPC Contact Name</b>       | Nicholas Hawkes<br>$\sim$    | <b>IMPC Contact Function</b>         | Operations Manager                          |               |              |             |           |
| IMPC Contact Country Name      | Switzerland                  | <b>IMPC Contact Email</b>            | nicholas.hawkes@swisspost.com               |               |              |             |           |
| <b>IMPC Contact Telephone</b>  | +41 31 338 34 20             | <b>IMPC Contact Fax</b>              |                                             |               |              |             |           |
| <b>IMPC Modification</b>       |                              |                                      |                                             |               |              |             |           |
| IMPC Last Modified On*         | Apr 17 2008                  | IMPC Status*                         | Registered                                  | ٠             |              |             |           |
| <b>IMPC Parameters</b>         |                              |                                      | Registered<br>Close Requested               |               |              |             |           |
| IMPC Valid From*               | Apr 01 2008                  | IMPC Valid To                        | <b>Change Requested</b><br>Reopen Requested |               |              |             |           |
| IMPC Special Type              |                              | IMPC Bilateral Agreement Requirement |                                             |               |              |             |           |
| IMPC Function*                 | $\circ$                      | <b>IMPC Special Restrictions</b>     |                                             |               |              |             |           |

**Рисунок 6 – Запрос о состоянии (закрыть, изменить, открыть вновь)**